#### <span id="page-0-0"></span>Lecture 11: Set Operations, Data Treatment (I/O) [BE0B17MTB](https://cw.fel.cvut.cz/b191/courses/b0b17mtb/start) – Matlab

Miloslav Čapek, Viktor Adler, Pavel Valtr, Michal Mašek, and Vít Losenický

Department of Electromagnetic Field Czech Technical University in Prague Czech Republic [valtrp@fel.cvut.cz](mailto:valtrp@fel.cvut.cz)

December 16, 2019 Winter semester 2019/20

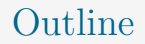

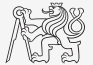

- 1. [Set Operations](#page-2-0)
- 2. [Error Treatment](#page-13-0)
- 3. [Data Import and Export](#page-18-0)
- 4. [Data Types categorical and table](#page-28-0)

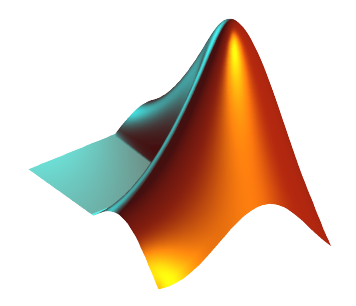

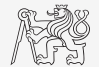

- <span id="page-2-0"></span> $\triangleright$  There exist following operations (operators) in MATLAB applicable to arrays or individual elements:
	- ightharmorphic (part  $\#1$ ),
	- relational (part  $\#3$ ).
	- $\blacktriangleright$  logical (part  $\#3$ ),
	- $\triangleright$  set (part #11),
	- ▶ bit-wise (>> doc bit-wise).
- Set operations are applicable to vectors, matrices, arrays, cells, strings, tables,. . .
- I Mutual sizes of these structures are usually not important.

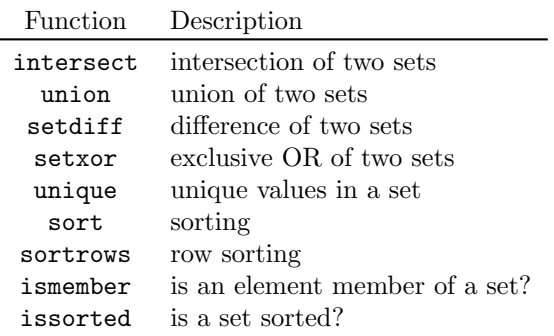

### Set Operations: intersect and union

- Intersection of sets: intersect.
	- $\triangleright$  Example: intersection of a matrix and a vector:

```
>> A = [1 -1; 3 4; 0 2];
>> b = [0 3 -1 5 7];
\Rightarrow c = intersect(A, b)
% c = [-1; 0; 3]
```
- $\blacktriangleright$  Union of sets: union.
	- $\triangleright$  Example: All set operations can be carried out row-wise (in that case the number of columns has to be observed):

```
>> A = [1 2 3; 4 5 1; 1 7 1];
> b = [4 \ 5 \ 1];\Rightarrow C = union (A, b, 'rows')% C = [1 2 3; 1 7 1; 4 5 1]
```
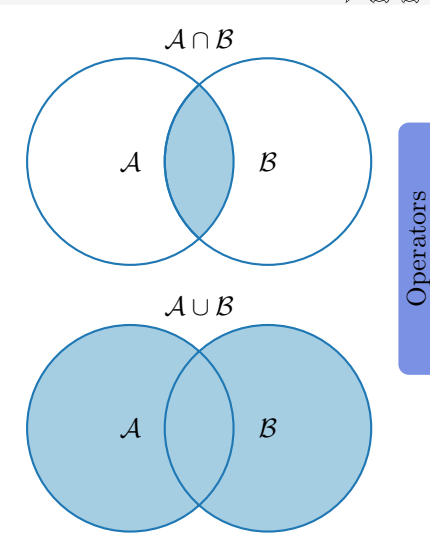

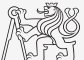

# Set Operations: setdiff and setxor

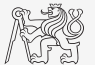

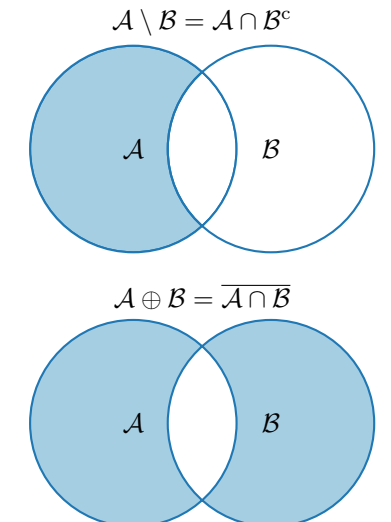

- Intersection of a set and complement of another set: setdiff.
	- $\triangleright$  Example: All set operations return more than one output – we get the elements as well as the indexes:

 $>> A = [1 \ 1; \ 3 \text{ NaN}];$ >> B = [2 3; 0 1]; >> [C, ai] = setdiff(A,B) %  $C = \text{NaN}$ ,  $ai = 4$ , i.e.:  $C = A(ai)$ 

- Exclusive intersection  $(XOR)$ : setxor.
	- $\triangleright$  Example: All set operations can be carried out either as 'stable' (not changing the order of elements) or as 'sorted':

```
>> A = [5 1 0 4];
>> B = [1 3 5];
\Rightarrow [C, ia, ib] = setxor(A, B, 'stable')
% C = [0 4 3], i = [3; 4], i = [2]
```
**Operators** 

# Set Operations: unique

 $\triangleright$  Selection of unique elements of an array: unique.

 $\triangleright$  Example: Set operations are also applicable to arrays not (exclusively) containing numbers:

```
>> A = {'Joe', 'Tom', 'Sam'};>> B = { 'Tom', 'John', 'Karl', 'Joe'};
>> C = unique([A \ B])% C = {'John ', 'Karl ', 'Joe ', 'Sam ', 'Tom '}
```
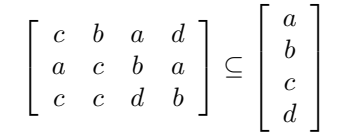

- It is possible to combine all above mentioned techniques.
	- $\triangleright$  Example: Row-wise listing of unique elements of a matrix including indexes:

 $\Rightarrow$  A = round (rand (10, 3)). \* mod (10:-1:1, 3)'  $\gg$  [C, ai, ci] = unique (sum(A, 2), 'rows', 'stable')

Interpret the meaning of the above code? Is the rows parameter necessary?

#### Set Operations I.

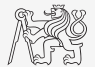

- $\triangleright$  Consider three vectors **a**, **b**, **c** containing natural numbers  $x \in \mathbb{N}$  so that:
	- ightharpoontains all primes up to (and including) 1000,
	- $\triangleright$  vector **b** contains all even numbers up to (and including) 1000,
	- $\triangleright$  vector **c** is complement of **b** in the same interval.
- Find vector **v** so that **v** =  $\mathbf{a} \cap (\mathbf{b} + \mathbf{c})$ , and

$$
\blacktriangleright \mathbf{b} + \mathbf{c} \equiv [b_i + c_i], \, b_{i-1} < b_i < b_{i+1}, \, c_{i-1} < c_i < c_{i+1}, \, \forall i \in \{1, \dots, 500\}.
$$

- What elements does **v** contain?
- How many elements are there in  $v$ ?

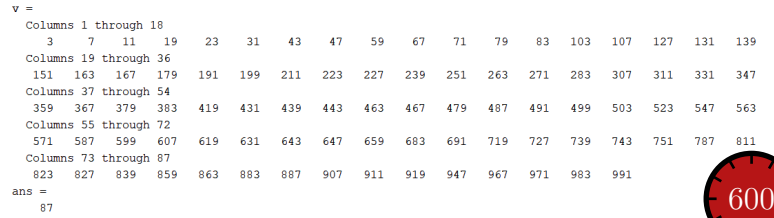

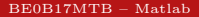

#### Set Operations I.

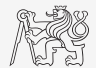

- ► Consider three vectors **a**, **b**, **c** containing natural numbers  $x \in \mathbb{N}$  so that:
	- ightharpoontains all primes up to (and including) 1000,
	- $\triangleright$  vector **b** contains all even numbers up to (and including) 1000,
	- $\triangleright$  vector **c** is complement of **b** in the same interval.
- Find vector **v** so that **v** =  $\mathbf{a} \cap (\mathbf{b} + \mathbf{c})$ , and
- **► b** + **c**  $\equiv$   $[b_i + c_i], b_{i-1} < b_i < b_{i+1}, c_{i-1} < c_i < c_{i+1}, \forall i \in \{1, ..., 500\}.$ 
	- $\blacktriangleright$  What elements does **v** contain?
	- How many elements are there in  $v$ ?

They are primes which is possible to express as a sum of two consecutive numbers, where the larger one is even.

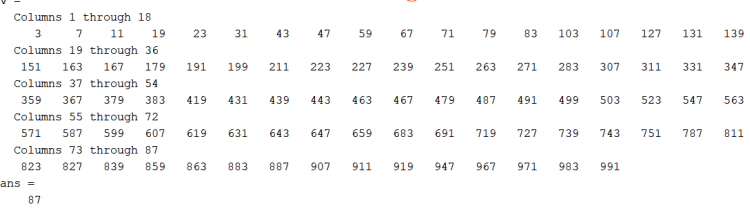

# Set Operations II.a

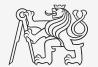

 $\triangleright$  Estimate the result of following operation (and verify using MATLAB):

 $\mathbf{w} = (\mathbf{b} \cup \mathbf{c}) \setminus \mathbf{a}.$ 

 $\triangleright$  What is specific about elements of the resulting vector **w**?

 $\triangleright$  With the help of logical indexing and mathematical functions determine how many elements of w are divisible by 3.

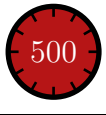

# Set Operations II.a

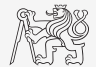

 $\triangleright$  Estimate the result of following operation (and verify using MATLAB):

 $\mathbf{w} = (\mathbf{b} \cup \mathbf{c}) \setminus \mathbf{a}.$ 

 $\triangleright$  What is specific about elements of the resulting vector **w**?

They are integers between 1 and 1000 and are not primes at the same time.

 $\triangleright$  With the help of logical indexing and mathematical functions determine how many elements of w are divisible by 3.

# Set Operations II.b

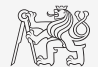

 $\triangleright$  Write previous exercise as a script:

```
%% script depicts number of integers from 1 to 1000 in
% dependence on division remainders
clear; clc;
N = 1000:
a = primes(N);b = 2:2:N:c = setdiff(1:N, b);w = \text{setdiff}(\text{union}(b, c), a);\% ...
       = \text{sum} (\text{not} (\text{mod} (w, 3)));
% ...
```
 $\triangleright$  Modify the script in the way to calculate how many elements of **w** are divisible by numbers 1 to 20.

- $\triangleright$  Use for instance for loop to get the result.
- $\blacktriangleright$  Plot the results using **bar** function.

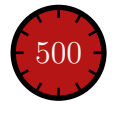

# Set Operations II.c

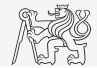

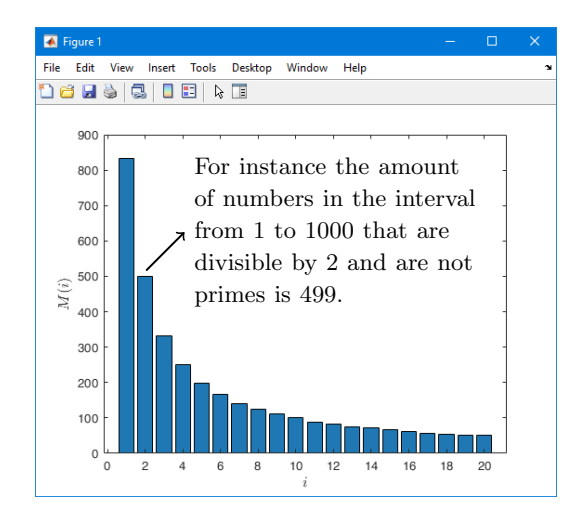

# Set Operations III.a

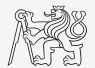

- Radio relay link operates at frequency of 80 GHz at 20 km distance with 64-QAM modulation.
	- $\triangleright$  Phase stability of  $\pm 0.5^{\circ}$  is required for sufficiently low bit error rate without using synchronization and coding.
	- In That corresponds to the change of distance between antennas equal to  $\pm 5 \mu$ m.
	- $\blacktriangleright$  The statistics of link distance with normal distribution containing  $10^6$  elements can be generated as:

```
L = 20e3; % length of path
deviation = 5e-6; % standard deviation
N = 1e6; % number of trials
distances = L + randn(1, N) * deviation; % random distances
```
- ► How many times is the distance L contained in the vector distances?
- $\blacktriangleright$  How many unique elements are there in distances?
- Can the distribution be considered continuous?

#### [Error Treatment](#page-13-0)

### <span id="page-13-0"></span>Catching Errors I.

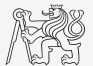

- $\triangleright$  Used particularly in the cases where unexpected event can occur:
	- $\triangleright$  in general operations with files (reading, saving),
	- $\triangleright$  evaluation of encapsulated code (function eval, assignin),
	- vorking with variables, properties of which  $(e.g., size)$  is not yet known,
	- $\triangleright$  evaluation of code related to an object that may not exist anymore (GUI).

```
try
    % regular piece of code
catch
    % code that is evaluated if the regular code failed
end
```
 $\blacktriangleright$  It is possible (and is recommended) to use an identifier of the error.

#### [Error Treatment](#page-13-0)

# Catching Errors II.

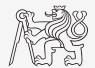

- $\blacktriangleright$  Error identifier can be used to decide what to do with the error.
	- $\triangleright$  Example: In the case of multiplication error caused by different size of vectors, it is possible to display a warning.
	- In Also, the error can be later raised again either by evoking the last error occurred or as a new error with its own identifier.

```
try
    A = [1 \ 1 \ 1];B = [1 \ 1];c = A \cdot *B:
catch exc
    if strcmp ( exc.identifier , 'MATLAB : dimagree ')
         disp ('Mind the vector size !');
    end
    % throw (exc); % local stack shown
    % rethrow (exc); % complete stack shown
end
```
# Warning Message in MATLAB

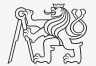

Warning message in MATLAB is displayed using function warning.

```
a = 1e3:
if a > 1awarning ('Input coefficient has to be smaller than 10!');
end
```
- $\blacktriangleright$  The function is used by MATLAB, therefore, it is possible to temporarily deactivate selected internal warnings.
- $\blacktriangleright$  Function lastwarn returns last warning activated.
- It is advantageous to use function warndlg with GUI (it just show a window, not throws the warning).

```
= warndlg ('This is a notice..', ...
  'Trial warning', 'modal');
```
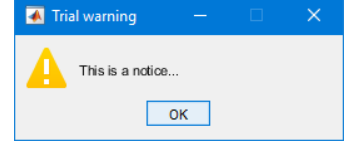

# Error Message in MATLAB

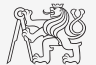

 $\triangleright$  Error message (in red color) is displayed using function error.

```
a = 100:
if a > 10
    error ('Input has to be equal of smaller than 10!');
end
```
- $\blacktriangleright$  Terminates program execution.
- $\blacktriangleright$  Identifier can be attached.
- It is advantageous to use function errordlg with GUI (it just show a window, not throws the error).

```
= errordlg ('An error occurred there and
  there.. ', ...
  'Error message', 'modal');
```
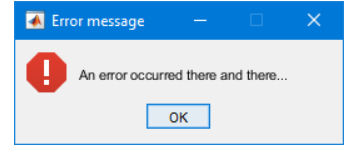

# Launching External Programs

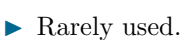

- $\triangleright$  External programs are launched using the exclamation mark  $(!)$ .
	- $\blacktriangleright$  The whole line after the "!" is processed as operation system command:

>> ! calc

If you don't want to interrupt execution of Matlab by the launch, add " $\&$ ":

>> ! calc & >> ! notepad notes.txt &

It is possible to run Matlab with several ways:

>> doc matlab Windows >> doc matlab UNIX

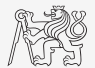

# <span id="page-18-0"></span>Data Import and Export I.

- $\triangleright$  Matlab supports wide range of file formats:
	- $\blacktriangleright$  e.g., mat, txt, xls, jpeg, bmp, png, wav, avi, and others,
	- $\triangleright$  for details see MATLAB  $\rightarrow$  Data Import and Analysis  $\rightarrow$  Data Import and Export  $\rightarrow$ Supported File Formats for Import and Export.
	- $\blacktriangleright$  Packages exist for work with, for instance, dwg and similar formats.
	- It is possible to read a general file containing ASCII characters as well.
	- In this course we shall see how to:
		- $\triangleright$  read data from file, read image, read files line by line (see Lecture 6),
		- store in file, write in file,
		- $\blacktriangleright$  import from Excel,
		- export to Excel.

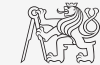

# Data Import and Export II.

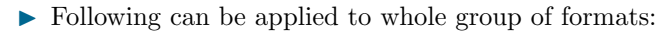

- $\blacktriangleright$  Home  $\rightarrow$  Import Data,
- command uiimport and proceed with a following interface,
- file drag and drop to MATLAB Workspace window.
- $\triangleright$  For storing in various formats see following functions.
	- save, dlmwrite, xlswrite, imwrite, audiowrite, ...

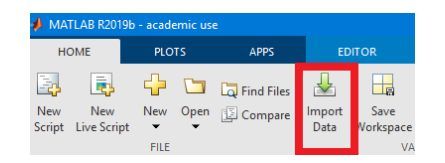

#### Functions cd, pwd, dir

▶ Function cd changes current folder:

cd FD % jumps into FD folder cd % lists current folder cd .. % jumps up one directory cd \ % jumps up to root

- $\blacktriangleright$  Function pwd identifies current folder.
- Function dir lists current folder content.
- $\triangleright$  For other functions (mkdir, rmdir, ...) see Matlab Documentation.

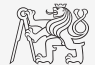

# Completion/Parsing of File Paths: fullfile, fileparts

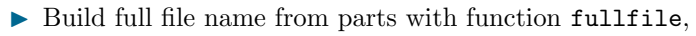

- $\triangleright$  *i.e.*, insert automatically correct separator (Windows: \, Unix: /).
- Use whenever you work with paths.
- To get the correct separator for current platform use function filesep.

Parse full path into file path, file name, and extension with function fileparts.

```
myPath = {'Data ', 'Corrected '};
myFile = ' measuredData ';
mvExt = ' . mat';
 = fullfile (myPath{}; [myFile myExt])[myPath2, myFile2, myExt2] = fileparts(f)
```

```
\epsilon ='Data\Corrected\meseuredData_mati
mvPath2 =IData\Corrected!
mvF11e2 ='measuredData'
mvExt2 =fumatif
\rightarrow
```
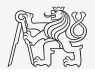

# Import from Excel

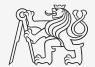

- ▶ Read all numerical data from Excel file measurement1.xlsx on course's webpage.
	- $\blacktriangleright$  Thereafter, plot dependence of values in column values on values in column experiment.
	- $\blacktriangleright$  Verify the size of data read.

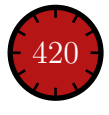

# Import from Excel

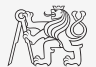

Program Flow

- $\triangleright$  Use function xlsread to import into Excel.
	- $\blacktriangleright$  Alternatively, use aforementioned function uiimport.

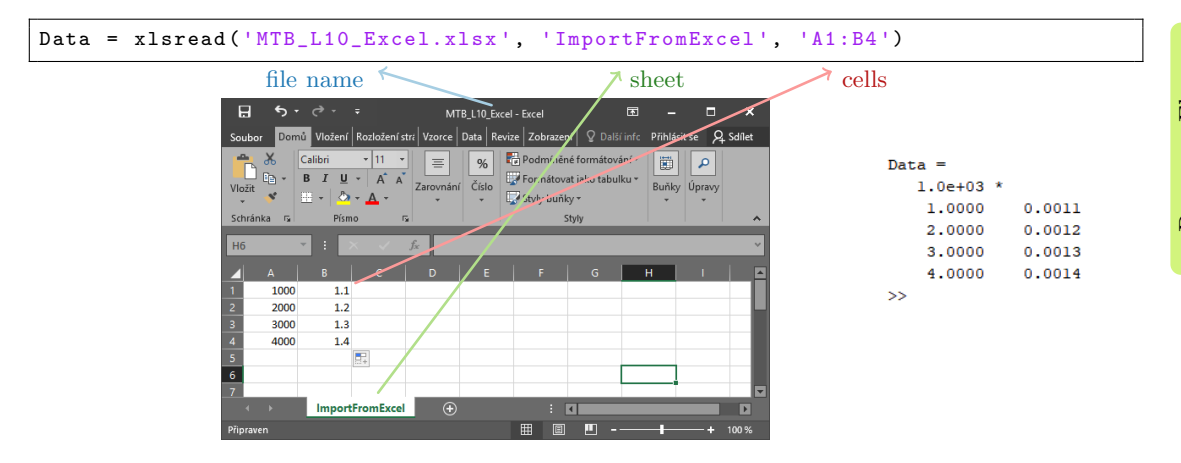

# Import from Excel

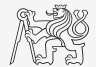

- ▶ Read all numerical data from Excel file measurement1.xlsx on course's webpage.
	- $\blacktriangleright$  Thereafter, plot dependence of values in column values on values in column experiment.
	- $\blacktriangleright$  Verify the size of data read.

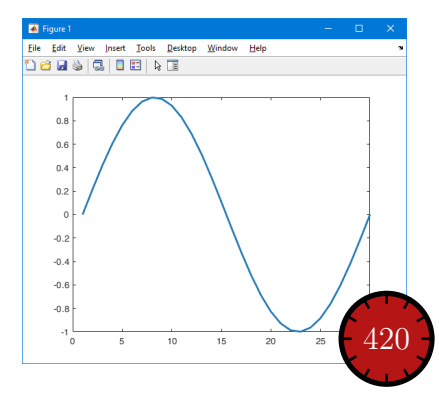

### Export to Excel

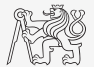

- $\triangleright$  Function xlswrite is used to export data from MATLAB to Excel.
	- $\triangleright$  Example: Write data fx in file file.xlsx in sheet Sheet1 in line 1 starting with column A.

```
fx = 1:10:xlswrite ('file.xlsx', fx, 1, 'A1');
```
Example: Write data  $f \times f$  in file file2.xlsx in sheet NewSheet in column B starting with line 1.

 $fx = 1:10:$ xlswrite ('file2.xlsx ', fx ', 'NewSheet ', 'B1 ');

### Export to Excel

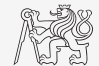

 $\blacktriangleright$  Evaluate function

$$
f(x) = \cos(x) + \frac{\cosh(x)}{10}
$$

on the interval  $x \in [-\pi, \pi]$  with step 0.01.

- Resulting variables x and  $f(x)$  write to file Excel\_file.xlsx in 1st sheet, variable x is in column A, variable  $f(x)$  is in column B.
- $\blacktriangleright$  Verify whether data written in the sheet are correct.

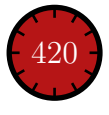

# Saving and Loading Binary Data (Reminder)

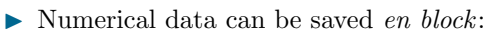

- $\blacktriangleright$  Notice the vector transposition.
- $\triangleright$  tsy extension here because of TikZ.

► Load binary data from file line by line:

```
\triangleright Save binary data into file line by line:
```
I See also: Lecture 6.

```
x = 0:0.01:2*pi;fx = sin(x) .* cos(x). 2 + x. (1/3);
Data = [x. ' fx. '];save ('myData.tsv', 'Data', '-ascii');
```

```
fid = fopen('myData.tsv');
while ~\simfeof (fid)
   thisLine = fgetl(fid) % your data...
end
fclose(fid);
```

```
fid = fopen ('myData2.txt', 'w+);
Data = {' this if the first line', ...
    'this is the second line'};
for iLine = 1: length (Data)
    fprintf (fid, \sqrt{\frac{s}{n}}, Data { iLine } );
end
fclose(fid);
```
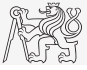

# <span id="page-28-0"></span>Data Type categorical

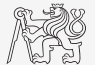

- $\triangleright$  Array of qualitative data with values from finite set of discrete non-numerical data.
	- In Array of non-numerical values corresponding to a category (e.g., to the category "mean of transport" correspond following values: scooter, wheelbarrow, . . . ).
	- In Values can be specified by name  $(e,q)$ , values 'r', 'g', 'b', they can be an attribute for name 'red', 'green', 'blue').
	- categorical arrays has its own icon in MATLAB Workspace.

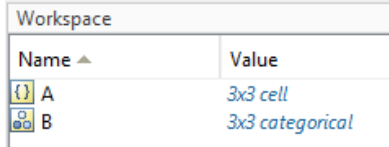

# Creation of categorical Arrays

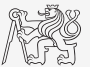

Data Types

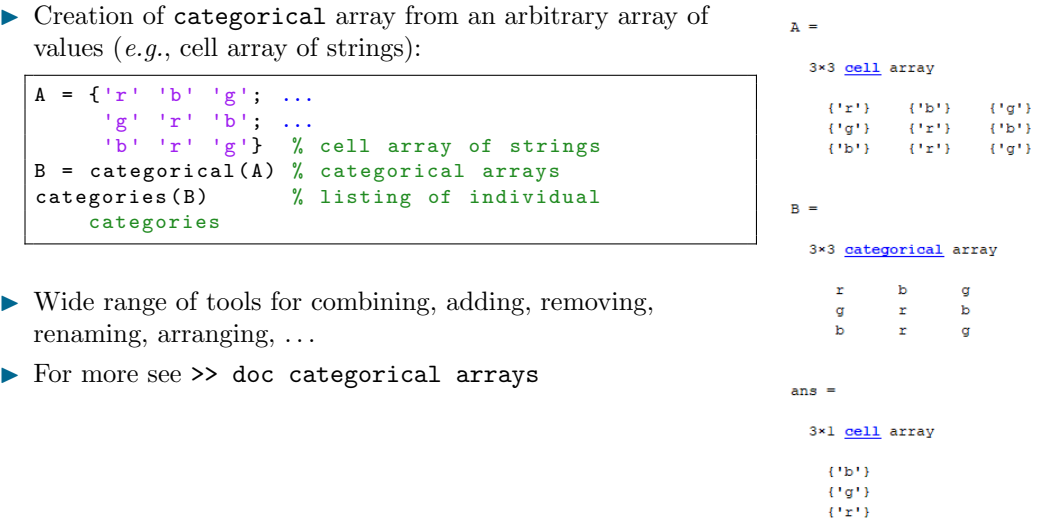

# Advantages of categorical Arrays

- $\triangleright$  More natural arranging of data by names.
	- $\triangleright$  Note: as in numerical arrays, logical operator eq  $(==)$  is used to compare strings in categorical arrays instead of function strcmp() used with strings.
- $\blacktriangleright$  Mathematical arranging of strings.
	- $\triangleright$  Setting "size" of string in other than alphabetical manner (e.g., small < medium < large):

```
allSizes = \{\'medium', 'large', 'small', ...
            'small','medium','large',...
            'medium', 'small'};
valueset = {'small','medium','large'};
sizeOrd = categorical (allSizes, valueset, 'Ordinal', true);
comparison = sizeOrd > fliplr (sizeOrd)
```
▶ Memory is used efficiently to store data.

- $\triangleright$  Data in memory is not stored as string.
- $\triangleright$  Only categories are stored as string in memory.

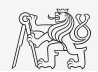

### Data Type table

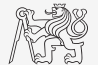

- I Array in form of a table that enables to have columns of various data types and sizes (similar to cell array).
	- $\triangleright$  Each column has to have the same number of lines (same as matrix).
	- $\blacktriangleright$  Tables have its own icon in MATLAB Workspace.
- $\blacktriangleright$  For more see doc  $\blacktriangleright$  table.

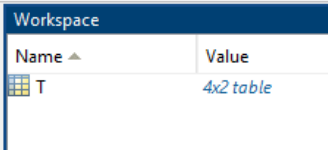

### Creation of table

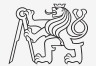

 $\triangleright$  Created by inserting individual vectors as columns of the table:

```
name = {'Miloslav'; 'Viktor'; 'Michal'; 'Vit'};
mathfavoriteDrink = categorical ({'b'; 'm'; 'w'; 'w'}), ...
     {'w'; 'm'; 'b'}, ...
     {'wine '; 'milk '; 'beer '}) ;
T = table ( matlabSemester , favoriteDrink , 'RowNames ', name )
```
#### $T =$

#### $4\times2$  table

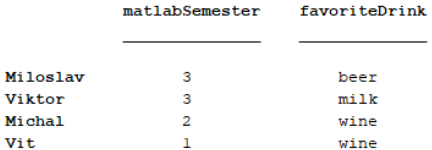

### Advantages of table

- $\blacktriangleright$  Well-structured data,
- access to data via numerical and name indexing,
	- $\blacktriangleright$  e.g., listing all "Smiths" in the table and display their "age",
- $\triangleright$  possibility to store metadata in table's properties,
	- $\blacktriangleright$  e.g., for column "age" it is possible to set unit to "year".

# <span id="page-34-0"></span>Questions?

[BE0B17MTB](https://cw.fel.cvut.cz/b191/courses/b0b17mtb/start) – Matlab [valtrp@fel.cvut.cz](mailto:valtrp@fel.cvut.cz)

December 16, 2019 Winter semester 2019/20

This document has been created as a part of BE0B17MTB course.

Apart from educational purposes at CTU in Prague, this document may be reproduced, stored, or transmitted only with the prior permission of the authors. Acknowledgement: Filip Kozak.